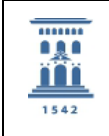

Servicio General de Apoyo a la Investigación - SAI Universidad Zaragoza

# PROCEDIMIENTO GENERAL DEL **SERVICIO DE SECUENCIACIÓN Y GENÓMICA FUNCIONAL**

ÍNDICE:

- 1. OBJETO
- 2. ALCANCE
- 3. NORMATIVA
- 4. RESPONSABLES
- 5. DESCRIPCIÓN DEL PROCESO
- 6. DIAGRAMA DE FLUJO
- 7. DOCUMENTOS RELACIONADOS
- 8. SISTEMA DE SEGUIMIENTO
- 9. ANEXOS

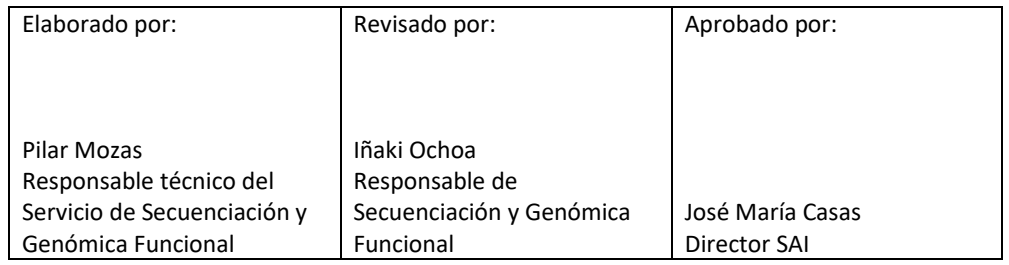

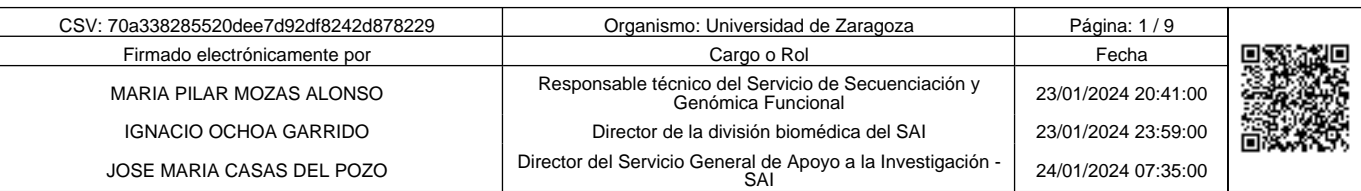

Copia auténtica de documento firmado digitalmente. Puede verificar su autenticidad en http://valide.unizar.es/csv/70a338285520dee7d92df8242d878229

Copia auténtica de documento firmado digitalmente. Puede verificar su autenticidad en http://valide.unizar.es/csv/70a338285520dee7d92df8242d878229

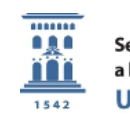

## 1. OBJETO

El objetivo de este procedimiento es detallar los pasos que se llevan a cabo en el Servicio Científico-Técnico de Secuenciación y Genómica Funcional (SCT SyGF) desde la recepción de la solicitud de prestaciones hasta la entrega de resultados y facturación del trabajo.

2. ALCANCE

Este procedimiento se aplica a todo el personal del SCT SyGF y a los usuarios del mismo.

- 3. NORMATIVA
	- 3.1. Normativa española
		- Ley 31 1995, de prevención de riesgos laborales.
		- − RD 664/1997 de protección a trabajadores riesgos exposición organismos biológicos durante el trabajo.
		- − OM 25 mar 1998 Adaptación del RD 664/1997.
		- − Ley 9/2003, de régimen jurídico de la utilización confinada, liberación voluntaria y comercialización de organismos modificados genéticamente.
		- − RD 178/2004, por el que se aprueba el reglamento para el desarrollo y ejecución de la Ley 9/2003.
		- Ley 3/2018, de protección de datos personales y garantía de los derechos digitales.
	- 3.2. Normativa de la Universidad de Zaragoza
		- − Acuerdo de 13 de septiembre de 2012, del Consejo de Gobierno de la Universidad, por el que se aprueba la creación y regulación del Comité de Bioseguridad de la Universidad de Zaragoza.
		- − Acuerdo de 28 de enero de 2016, del Consejo de Gobierno de la Universidad de Zaragoza, por el que se modifica el reglamento del Comité de Bioseguridad de la Universidad de Zaragoza.
		- − Procedimiento de Gestión de Residuos Sanitarios en la UZ (Código PoUPRL-GRS)
		- − Normas de seguridad en laboratorios de riesgo biológico.
- 4. RESPONSABLES

Responsable Técnico (RT) y técnicos del SCT SyGF (TS)

- 5. DESCRIPCIÓN DEL PROCESO
	- 5.1. Recepción de la solicitud de prestaciones
	- 5.1.1. Se recibe un correo electrónico en la dirección adnsec@unizar.es informando de que un usuario ha registrado una nueva solicitud de prestaciones para el SCT SyGF en la aplicación NorayLIMS desde el link:

http://sct.iacs.aragon.es/Interfaz/Login.aspx

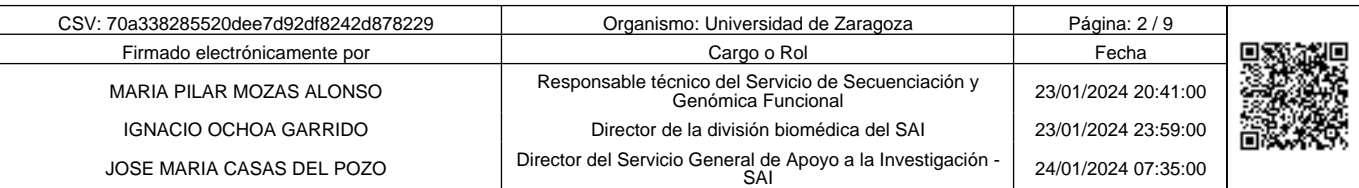

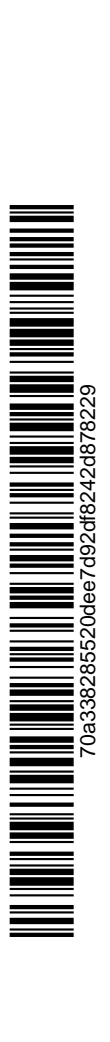

Copia auténtica de documento firmado digitalmente. Puede verificar su autenticidad en http://valide.unizar.es/csv/70a338285520dee7d92df8242d878229

Copia auténtica de documento firmado digitalmente.

El asunto del mensaje tiene el formato:

Nueva solicitud (T22)S"Año en curso"-"Nºsolicitud": "Nº Servicio Global - Descripción del Servicio Global". (Ejemplo: Nueva solicitud (T22)S23-772: 01- Extracción y Preparación de Ácidos Nucleicos)

## 5.2. Revisión de la solicitud de prestaciones

- 5.2.1. El RT o los TS acceden a la aplicación, seleccionan la solicitud correspondiente, cuyo estado inicial es Pre-registro, y comprueban que los servicios globales y las técnicas solicitadas son las correctas para llevar a cabo el trabajo solicitado. En el caso de detectar alguna incoherencia, se corrige sobre la solicitud y se avisa al usuario del error cometido para evitarlo en un futuro. La aplicación envía de manera automática una notificación avisando al usuario de los cambios introducidos y, la primera vez, el RT explica directamente al usuario, mediante correo electrónico o llamada telefónica, dichos cambios.
- 5.2.2. A continuación, se revisa que la solicitud lleve asociada la documentación necesaria para el procesamiento de las muestras (Excel de muestras, plantilla de qPCR, imágenes, etc) y que el número de muestras asignadas concuerde con las que se indican en la documentación. Si se detecta algún error o incoherencia, se contacta con el usuario para corregirlo. La documentación recibida se archiva en la unidad de red sct\_secgen (\\campo.dc.aragon.es\user) (H:) → Unidad de Genómica → Equipos Hojas-de-trabajo-y-resultados → Hojas de Trabajo → "Aplicación" .
- 5.2.3. En el caso de que la solicitud lleve asociada una reserva de espacios o equipos, se comprueba que dicha reserva esté incluida en el calendario de google "Reserva de equipos SCT Secuenciación", y reflejada correctamente en el apartado de Observaciones de la solicitud. Si se detecta alguna discrepancia se contacta con el usuario para subsanarla.
- 5.2.4.Si todo está correcto, el RT o los TS modifican el estado de la solicitud a Confirmada.
- 5.2.5.Si el trabajo solicitado necesita presupuesto previo (estado de la solicitud Presupuesto Solicitado) el RT o el técnico superior del SCT SyGF lo elaboran dentro del propio NorayLIMS. Una vez finalizado, se modifica el estado de la solicitud a Presupuesto finalizado y la aplicación envía un correo electrónico automático al usuario.
	- 5.2.5.1. Se espera la aprobación del presupuesto por parte del usuario para comenzar con el análisis de las muestras.

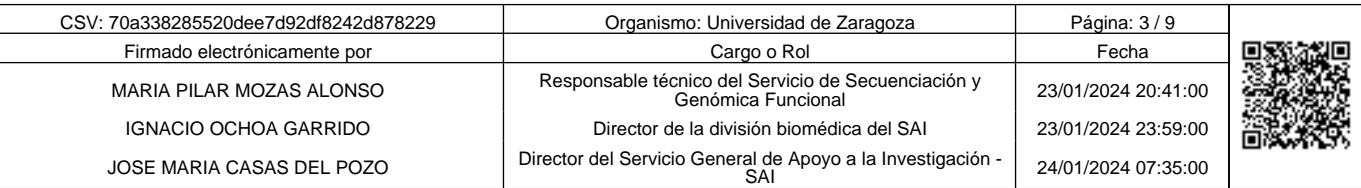

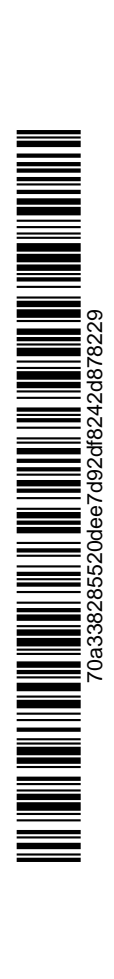

Copia auténtica de documento firmado digitalmente. Puede verificar su autenticidad en http://valide.unizar.es/csv/70a338285520dee7d92df8242d878229

Copia auténtica de documento firmado digitalmente.

- 5.3. Registro de la solicitud de prestaciones
	- 5.3.1. El RT o los TS anotan los datos generales de dicha solicitud en el Libro de Registro de Solicitudes:
		- − Número de solicitud
		- − Fecha de solicitud
		- − Usuario
		- − Investigador responsable de la financiación
		- − Equipo y técnica solicitada
		- − Número de muestras/horas
		- − Fecha prevista de procesado

#### 5.4. Recepción de muestras

- 5.4.1. Las muestras son traídas al SCT SyGF directamente por el usuario o llegan a él a través del Servicio de transporte del SAI.
- 5.4.2. El RT o los TS comprueban que las muestras han llegado en buen estado y que el número y tipo de muestras recibidas coincide con el indicado en la correspondiente solicitud de prestaciones. Si no es así, se le hace saber en el momento al usuario o, si han venido a través del Servicio de transporte, se contacta con el usuario vía correo electrónico o llamada telefónica para resolver la incidencia.
- 5.4.3. El RT o los TS identifican con un rotulador permanente la bolsa de plástico, gradilla, tubos o placas donde el usuario ha enviado las muestras, indicando el nombre del usuario, la fecha de llegada al laboratorio y el número de solicitud asociada.
- 5.4.4. Las muestras recibidas ya identificadas se guardan en la nevera o congelador de la sala correspondiente, Extracción de ácidos nucleicos, Clonaje, Pre-PCR o Post-PCR, según su naturaleza y el análisis al que van a ser sometidas.

#### 5.5. Registro de recepción de muestras

- 5.5.1.Una vez recepcionadas y almacenadas se registra su entrada en el Libro de Excel Registro Recepción de muestras destinado a tal fin, anotando los siguientes datos:
	- − ID
	- − Fecha de entrada
	- − Firma de la persona que recepciona
	- − Solicitante
	- − Nº de muestras

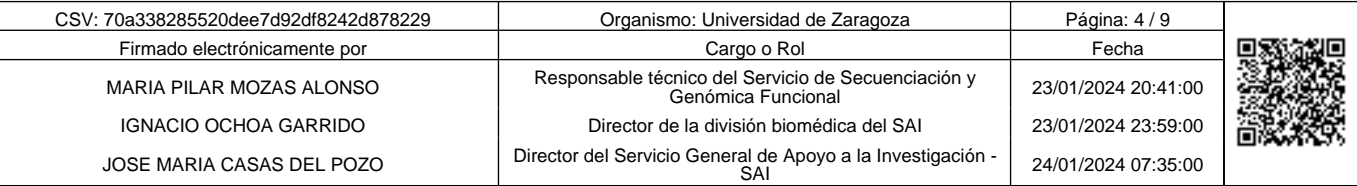

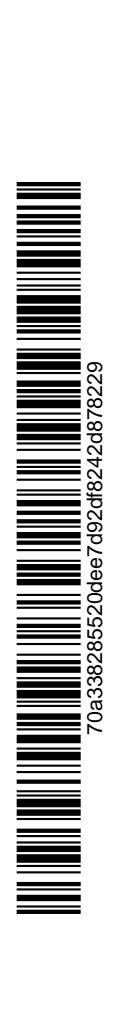

Copia auténtica de documento firmado digitalmente. Puede verificar su autenticidad en http://valide.unizar.es/csv/70a338285520dee7d92df8242d878229

Copia auténtica de documento firmado digitalmente.

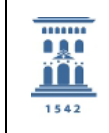

Servicio General de Apoyo a la Investigación - SAI Universidad Zaragoza

- − Tipo de muestras
- − Numeración (sangre/ratón)
- − Número de solicitud
- − Fecha de solicitud
- − Técnica
- − Almacenado en

#### 5.6. Procesado de las muestras

- 5.6.1.El orden de realización de los análisis, salvo en casos excepcionales justificados por organización y optimización de los recursos del SCT SyGF, será cronológico.
- 5.6.2. Dependiendo del análisis a realizar, los TS, mediante hojas Excel específicas para cada una de las técnicas, llevarán a cabo los cálculos necesarios previos al procesado de las muestras. En dichas hojas excel, almacenadas en sct\_secgen (\\campo.dc.aragon.es\user) (H:) → Unidad de Genómica → Equipos\_Hojas-detrabajo-y-resultados → Hojas de Trabajo → "Aplicación", se recoge la fecha, el número de prueba, los nombres de las muestras, las cantidades de reactivos a utilizar, las condiciones del análisis, la persona encargada de realizarlo, etc.
- 5.6.3. En función del tipo de análisis requerido, los TS preparan y programan el equipo apropiado y proceden al estudio de las muestras siguiendo los protocolos específicos para cada uno de los equipos y cada una de las técnicas recogidos en los correspondientes PNTs.
- 5.6.4.Todo el proceso queda reflejado en los correspondientes cuadernos de laboratorio.

## 5.7. Revisión, entrega y archivo de resultados

- 5.7.1. Una vez realizados los análisis, en función de la técnica, la RT o los TS revisan los resultados obtenidos, comprobando su validez.
- 5.7.2.Si el análisis ha sido correcto, los TS envían los resultados al usuario mediante correo electrónico o carpeta compartida en Drive. En caso de ser necesario un informe, es el RT el encargado de elaborarlo y de hacerlo llegar al usuario.
- 5.7.3. Los TS archivan los resultados en sct\_secgen (\\campo.dc.aragon.es\user) (H:) → Unidad de Genómica → Equipos\_Hojas-de-trabajo-y-resultados → Resultados → "Equipo" →"Carpeta de Usuario".

#### 5.8. Elaboración del albarán y facturación

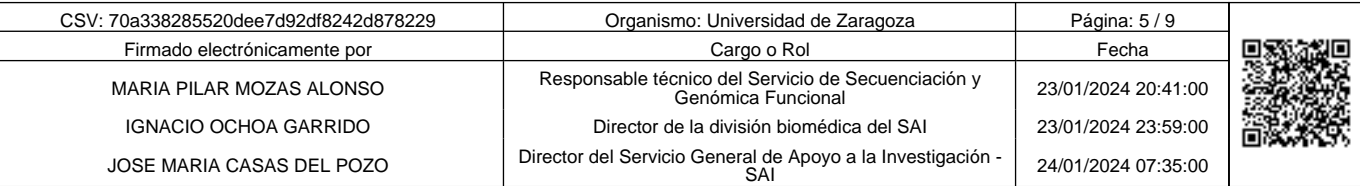

Copia auténtica de documento firmado digitalmente. Puede verificar su autenticidad en http://valide.unizar.es/csv/70a338285520dee7d92df8242d878229

Copia auténtica de documento firmado digitalmente.

- 5.8.1. Una vez finalizado el trabajo, el RT o el técnico superior del Servicio, cumplimenta el albarán correspondiente a la solicitud directamente en la aplicación NorayLIMS.
- 5.8.2. A continuación, el RT o el técnico superior del Servicio modifica el estado de la solicitud a Solicitud validada por la Unidad. En ese momento la aplicación manda un correo automático al usuario informándole de que ya puede consultar el albarán.
- 5.8.3. Cuando el usuario, a través de la aplicación, acepta el albarán el estado de la solicitud cambia a Solicitud validada por el cliente.
- 5.8.4.Al aceptarse el albarán llega una notificación al departamento de facturación del Instituto Aragonés de Ciencias de la Salud (IACS), que es la institución encargada de la gestión económica del SCT SyGF. Allí el estado de la solicitud cambia a Incluida en orden de cobro/factura.
- 5.8.5.Una vez facturado el trabajo, la solicitud aparece como Finalizada.

## 5.9. Cierre de Registros

- 5.9.1.Los TS completan los datos generales de la solicitud en el Libro de Registro de Solicitudes, añadiendo:
	- − Fecha de procesado
	- − Importe a facturar
- 5.9.2.Los TS completan el libro de Excel Registro Recepción de muestras, añadiendo:
	- − Fecha de procesado
	- − Resultados (placa, fichero, etc)
	- − Firma de la persona que envía resultados

#### 5.10. Devolución o eliminación de las muestras

- 5.10.1. Una vez finalizado y dado por válido el análisis, los TS preguntan al usuario qué desea hacer con la parte sobrante de las muestras, la que no ha sido procesada en los equipos y que permanece guardada en la nevera o en el congelador correspondiente con la identificación original que se asignó a su llegada.
- 5.10.2. Si el usuario comunica a los TS que no desea recuperar los sobrantes de las muestras, los TS los desechan cumpliendo la legislación aplicable a residuos biológicos.
- 5.10.3. Si el usuario comunica que desea recoger sus muestras y transcurridos tres meses de tiempo no lo ha hecho, los TS desechan las muestras conforme a la legislación aplicable a residuos biológicos.

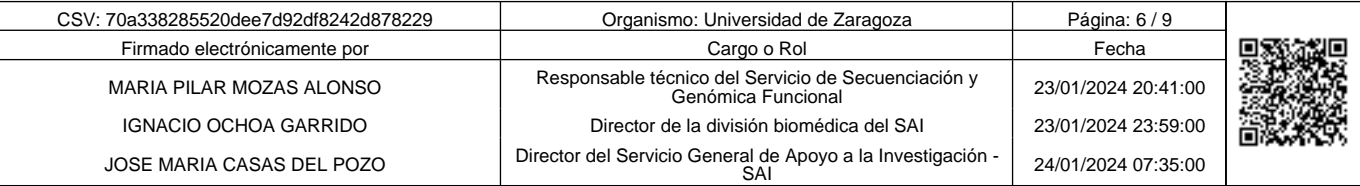

Copia auténtica de documento firmado digitalmente. Puede verificar su autenticidad en http://valide.unizar.es/csv/70a338285520dee7d92df8242d878229

Copia auténtica de documento firmado digitalmente.

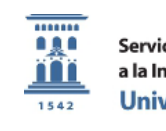

## 6. DIAGRAMA DE FLUJO

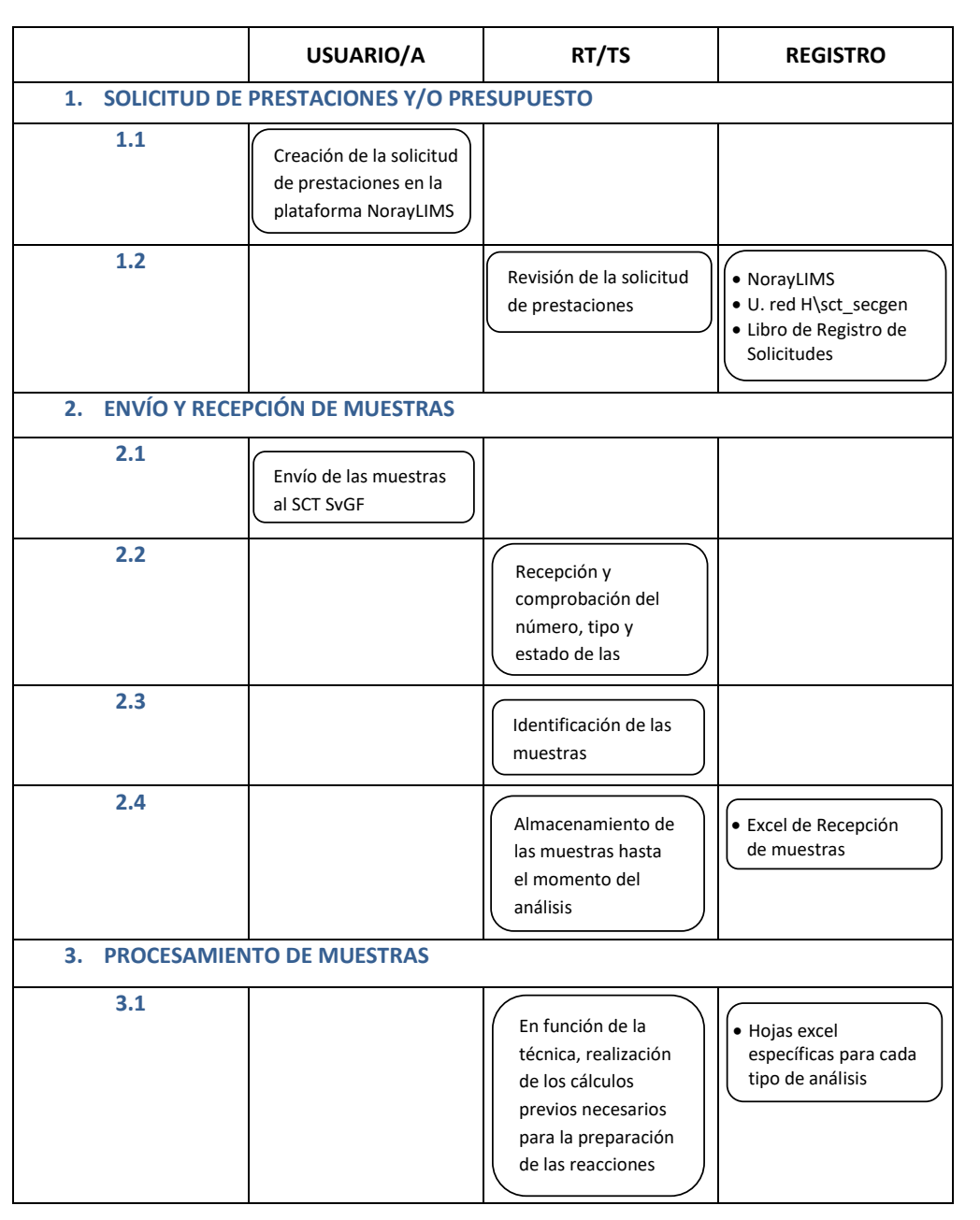

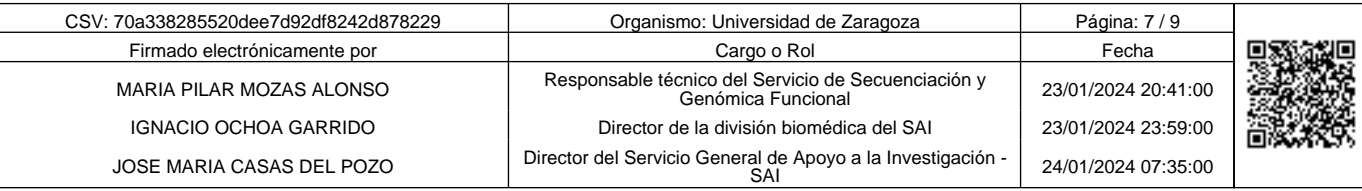

Copia auténtica de documento firmado digitalmente. Puede verificar su autenticidad en http://valide.unizar.es/csv/70a338285520dee7d92df8242d878229

Copia auténtica de documento firmado digitalmente. Puede verificar su autenticidad en http://valide.unizar.es/csv/70a338285520dee7d92df8242d878229

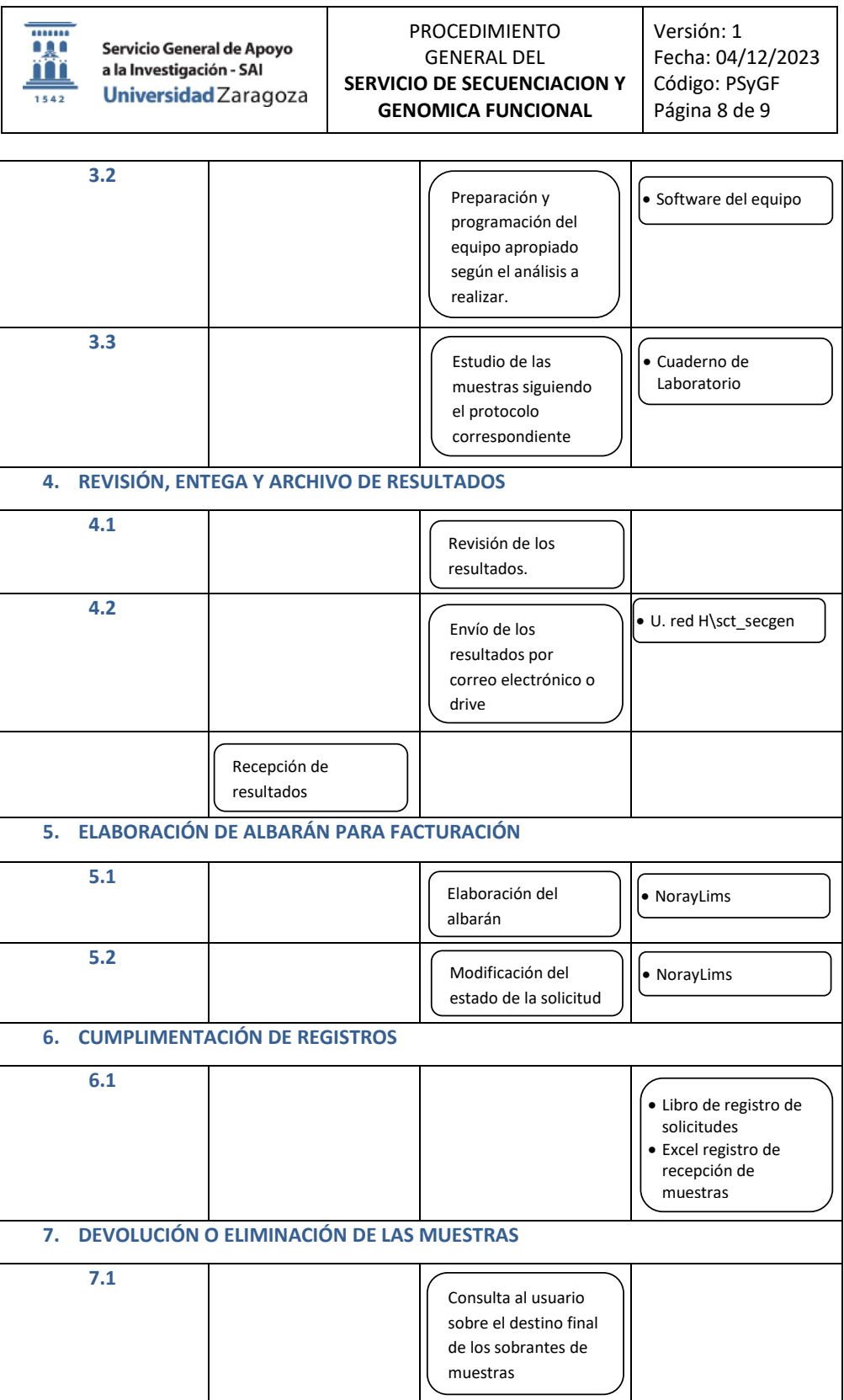

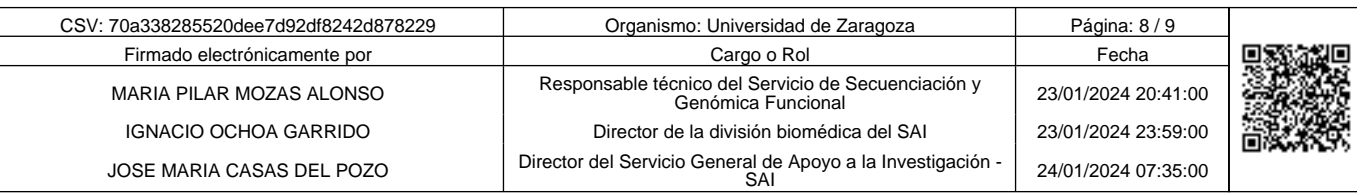

**1990 - Propie automorf of the School of School School of the School School School School School School School School School School School School School School School School School School School School School School School** Copia auténtica de documento firmado digitalmente. Puede verificar su autenticidad en http://valide.unizar.es/csv/70a338285520dee7d92df8242d878229 70a338285520dee7d92df8242d878229

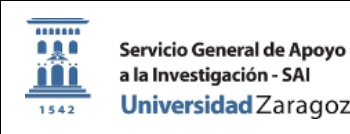

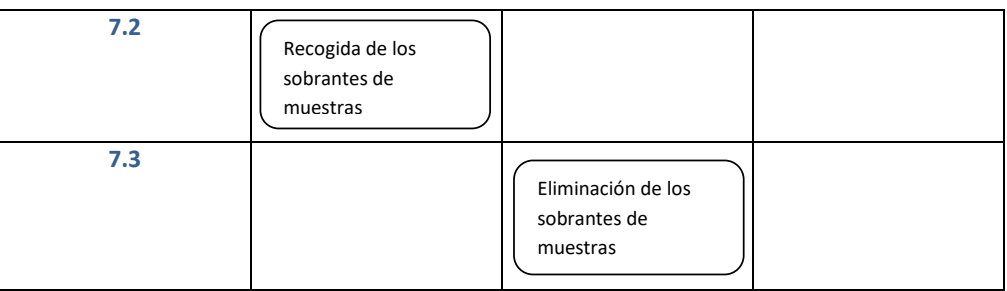

## 7. DOCUMENTOS RELACIONADOS

Los PNTs de las técnicas y/o equipos existentes en el SCT SyGF.

## 8. SISTEMA DE SEGUIMIENTO

El seguimiento de la actividad descrita en este procedimiento se realiza a través de los siguientes indicadores:

- 8.1. Nº muestras analizadas 3500XL/Nº máximo muestras posible
- 8.2. Nº horas PCR a tiempo real/Nº máximo horas disponibles
- 8.3. Nº librerías secuenciadas con secuenciación masiva
- 8.4. Nº extracciones de ácidos nucleicos
- 8.5. Nº de quejas o reclamaciones de usuarios relativas a la prestación de los servicios recibidas en el Servicio.

El RT y el técnico superior del servicio recopilan estos datos de la aplicación NorayLIMS y del libro de Excel Facturación, en el que mensualmente van registrando las solicitudes que llegan al SCT SyGF, anotando en la columna correspondiente a cada técnica: el número de solicitud, el número de muestras/horas analizadas y el importe facturado, realizando sumatorios mensuales y anuales.

9. ANEXOS

No existen.

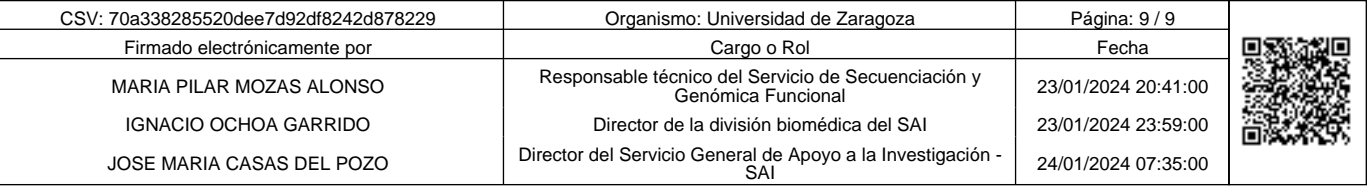